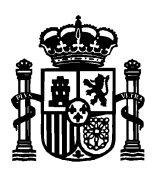

**MINISTERIO** PARA LA TRANSFORMACIÓN DIGITAL Y DE LA FUNCIÓN PÚBLICA

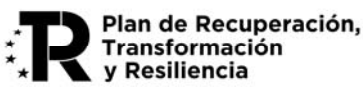

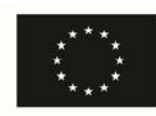

**Financiado por** la Unión Europea NextGenerationEU

## **Información sobre la constitución y depósito de garantías en la Caja General de Depósitos**

De acuerdo con lo establecido en las bases reguladoras y en la resolución de convocatoria las entidades beneficiarias deberán aportar una garantía a favor del Ministerio para la Transformación Digital y de la Función Pública del 100 % de la ayuda concedida, excepto las entidades indicadas en el artículo 14.1 de las bases reguladoras establecidas en la Orden ETD/806/2022, de 26 de julio, *por la que se establecen las bases reguladoras para la concesión de ayudas para proyectos tractores 5G de digitalización sectorial, y se convoca la concesión de ayudas para la financiación de proyectos del Programa Único Sectorial 2022, en el marco del Plan de Recuperación, Transformación y Resiliencia*.

## **Instrucciones para la constitución de las garantías**

- Las garantías se constituirán ante la Caja General de Depósitos, exclusivamente bajo una de las siguientes modalidades, recogidas en el artículo 12 del Real Decreto 937/2020, de 27 de octubre, por el que se aprueba el Reglamento de la Caja General de Depósitos, y según lo dispuesto en la Ley 20/2015, de 14 de julio, de ordenación, supervisión y solvencia de las entidades aseguradoras y reaseguradoras:
	- a. Avales prestados por entidades de crédito, establecimientos financieros de crédito o sociedades de garantía recíproca.
	- b. Seguros de caución otorgados por entidades aseguradoras.

Los modelos respectivos para dichas modalidades los tiene a su disposición en esta misma página web, o también los puede encontrar en la sección de Impresos/Otros modelos de la Caja General de Depósitos:

https://www.tesoro.es/sites/default/files/leyes/pdf/aval.PDF https://www.tesoro.es/sites/default/files/leyes/pdf/caucion.PDF

- Garantía por el 100% de la ayuda concedida.
- Una vez depositado el aval en la Caja General de Depósitos deberán descargar el resguardo de constitución y se presentará a través del registro electrónico del Ministerio para la Transformación Digital y de la Función Pública.
- El plazo de presentación del resguardo de garantía es de 15 días naturales contados a partir del siguiente al de la publicación de la resolución de concesión.
- La no presentación de los resguardos en el plazo indicado tendrá como efecto la pérdida del derecho al cobro, que implica la pérdida del derecho a la ayuda.

El modelo suscrito podrá presentarse en la Caja General de Depósitos por los GARANTES mediante el acceso al servicio SECAD: https://www.tesoropublico.gob.es/es/servicios/estadode‐dep%C3%B3sitos‐y‐garant%C3%ADas. El acceso a dicho servicio requiere disponer de certificado electrónico en vigor.

Una vez depositado el aval en la Caja General de Depósitos deberán descargar el resguardo de constitución y depositarlo en el E‐expediente del portal de ayudas del Ministerio.

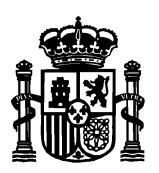

**MINISTERIO** PARA LA TRANSFORMACIÓN DIGITAL Y DE LA FUNCIÓN PÚBLICA

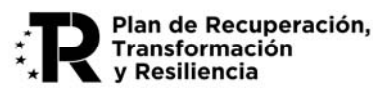

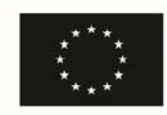

Para más información pueden consultar la página de web de la Caja General de Depósitos disponible en: https://www.tesoro.es/caja-general-de-depositos/constitucion-de-depositos-y**garantias** 

## **Apartados a cumplimentar**

- *En virtud de lo dispuesto por (norma/s y artículo/s que impone/n la constitución de esta garantía en la C.G.D.):*  Ley 38/2003, de 17 de noviembre, General de Subvenciones (código 0260)
- *Para responder de las obligaciones siguientes (detallar el objeto del contrato u obligación asumida por el garantizado):*  TITULO DEL PROYECTO
- *Ante (Órgano Administrativo, Organismo Autónomo o Ente Público) (NIF y denominación)*  Ministerio para la Transformación Digital y de la Función Pública (S2801502B)
- *Número de expediente:*  Lo encontrará en la cabecera de la notificación de la Resolución de concesión

## **Procedimiento de presentación del resguardo a la Administración**

Una vez depositada la garantía, el resguardo deberán subirlo al E‐expediente de la sede electrónica del Ministerio siguiendo los siguientes pasos:

1) Acceder al trámite "Envío resguardo de garantías" del expediente electrónico, que permite acceder al formulario web que se reproduce a continuación:

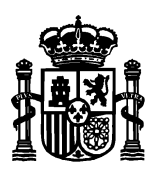

MINISTERIO PARA LA TRANSFORMACIÓN DIGITAL Y DE LA FUNCIÓN PÚBLICA

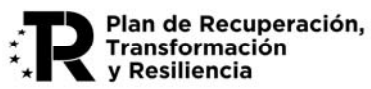

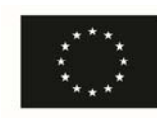

Financiado por<br>la Unión Europea NextGenerationEU

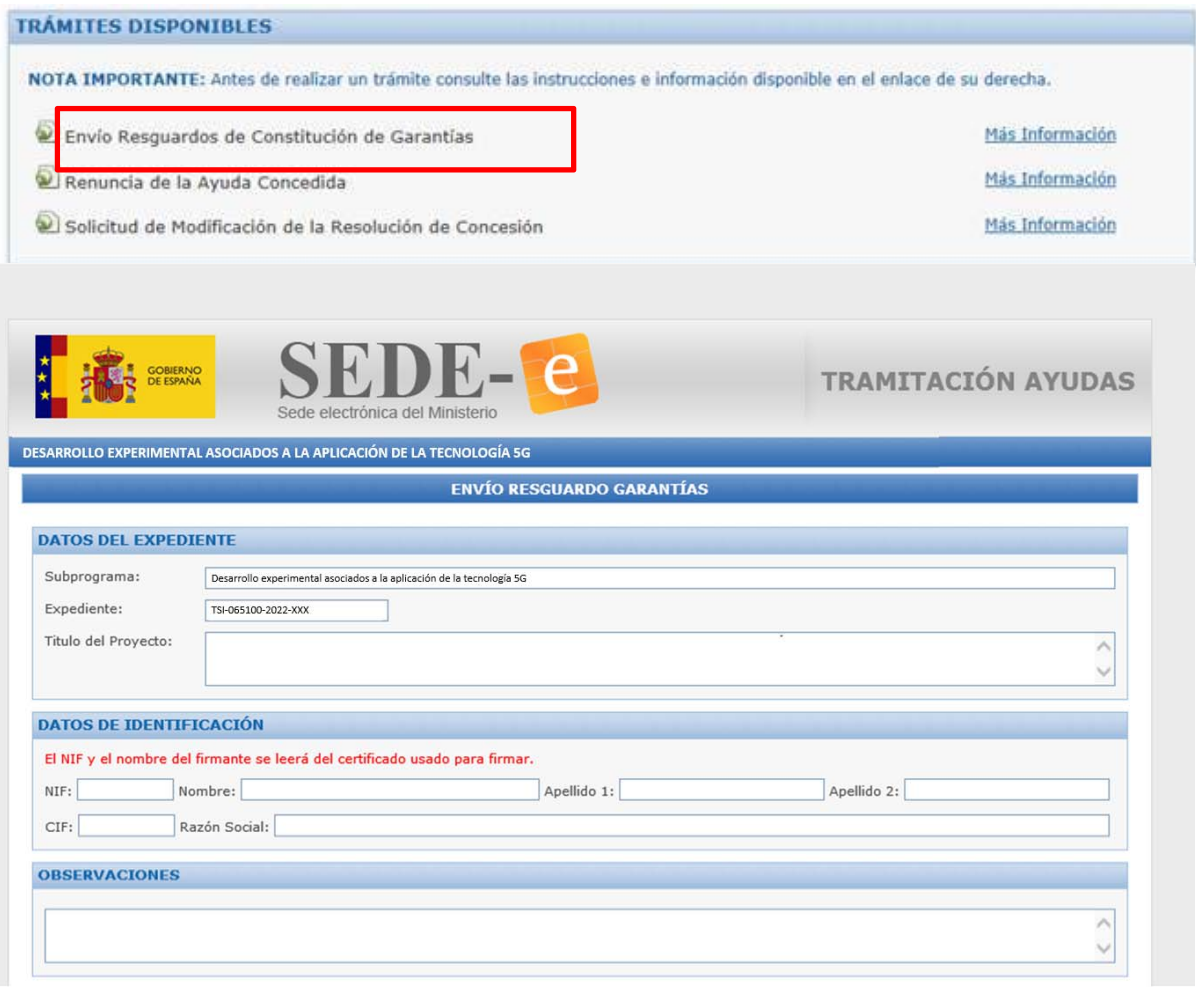

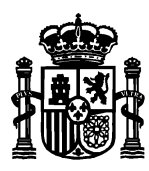

**MINISTERIO** PARA LA TRANSFORMACIÓN DIGITAL Y DE LA FUNCIÓN PÚBLICA

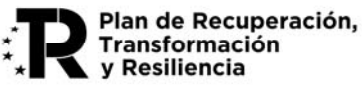

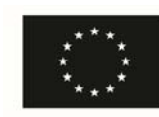

Financiado por la Unión Europea NextGenerationEU

Para enviar los Resguardos de las Garantías:

- 1. Cumplimente el apartado "Resquardo de Garantía" anexando el correspondiente fichero.
- a comprimente eraparado reaguardo a carante anciendo er correspondente novelo.<br>2. Puise el botón Madir Resguardo: El resguardo introducido aparecerá en la lista "Resguardos de Garantías Pendientes de Enviar", en caso neces
- 3. Cuando haya añadido todos los resguardos que desee enviar pulse el botón 'Enviar'.

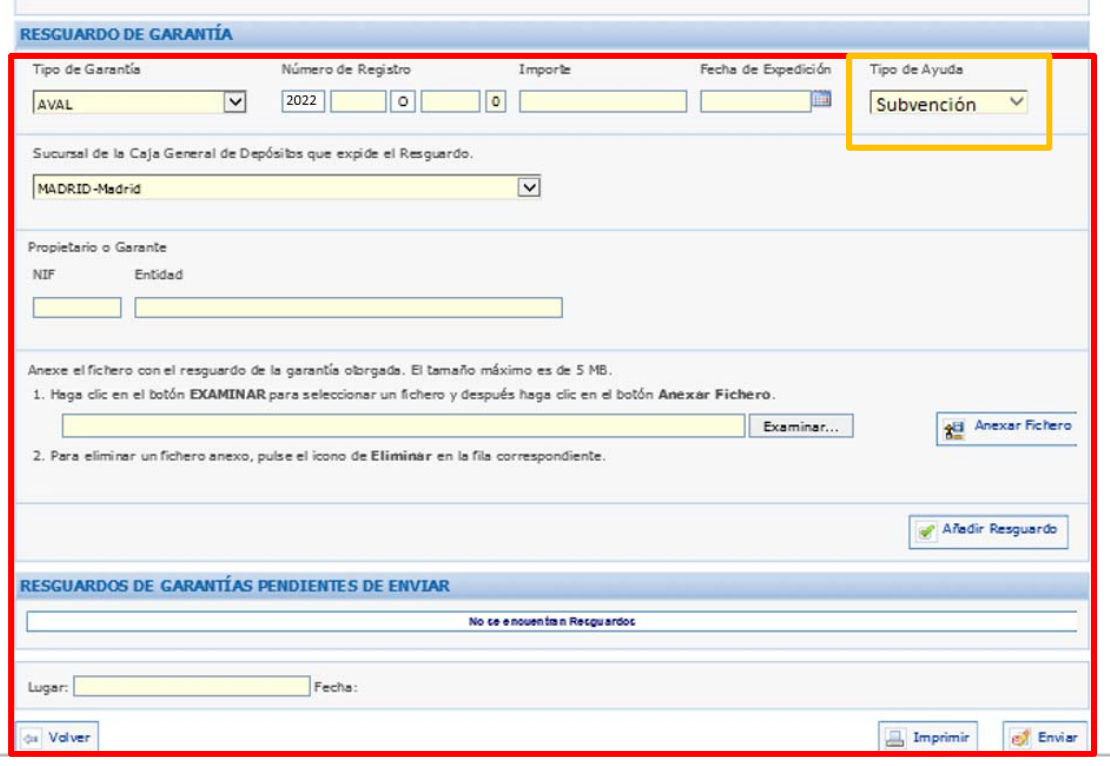

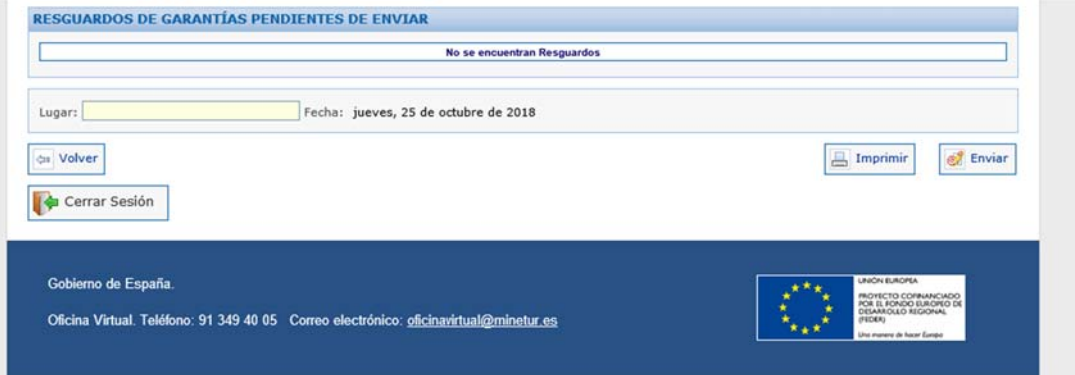

Por último, informarle que si desea consultar el estado de sus garantías o descargarse los justificantes electrónicos asociados de constitución o cancelación puede hacerlo en https://www.tesoropublico.gob.es/es/servicios/estado-de-dep%C3%B3sitos-ygarant%C3%ADas